# **pypo Documentation**

*Release 0.1*

**Jens Kadenbach**

January 19, 2015

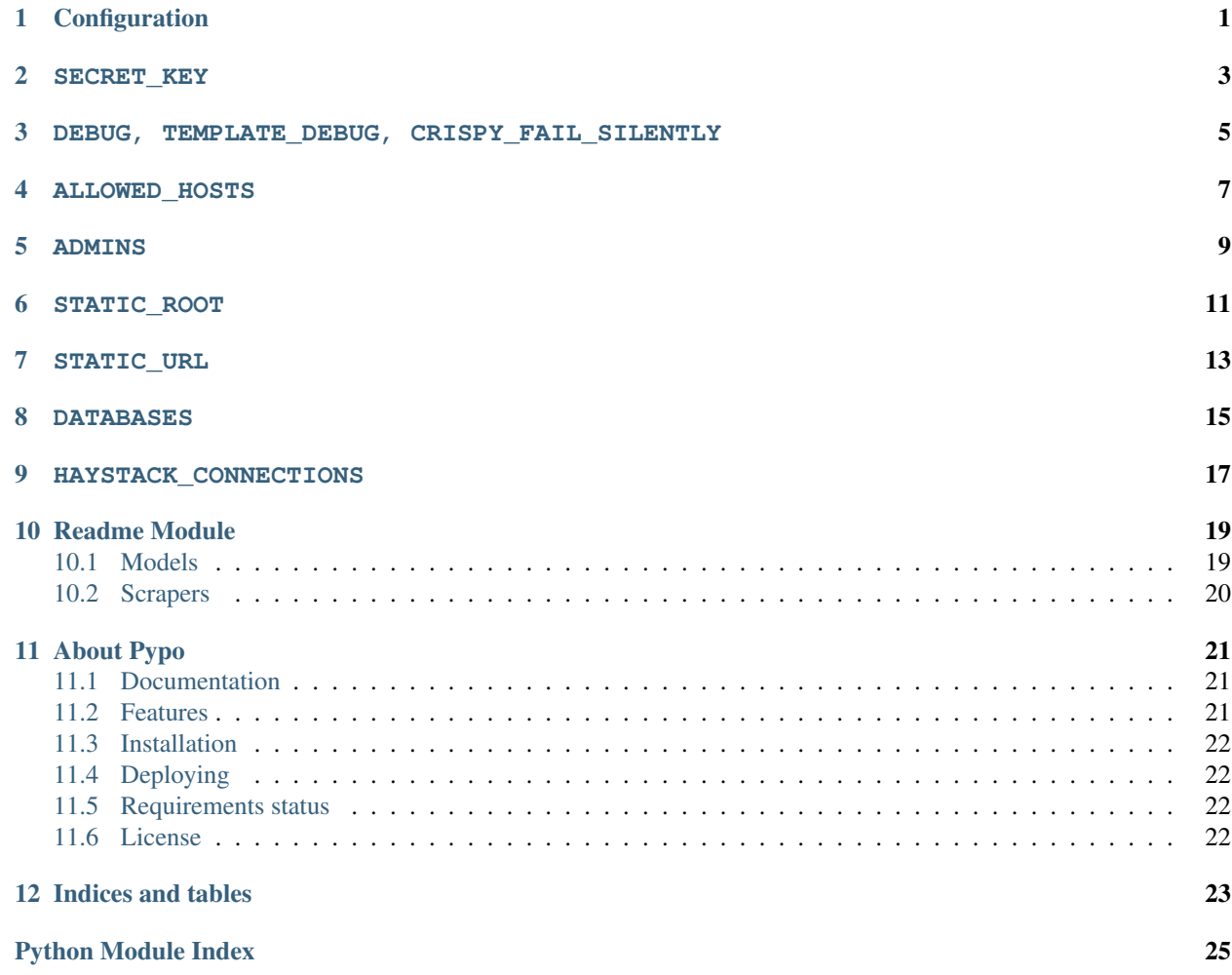

# **Configuration**

<span id="page-4-0"></span>You can overwrite all default settings either directly in pypo/settings.py or you create the file pypo/settings\_local.py which is imported in the pypo/settings.py and therefore can overwrite all settings.

### **SECRET\_KEY**

<span id="page-6-0"></span>Like in all django application, you have to set a unique secret key. [Django SECRET\\_KEY documentation](https://docs.djangoproject.com/en/dev/ref/settings/#std:setting-SECRET_KEY)

### <span id="page-8-0"></span>**DEBUG, TEMPLATE\_DEBUG, CRISPY\_FAIL\_SILENTLY**

To enable or disable debugging (crispy is a form component)

**CHAPTER 4**

**ALLOWED\_HOSTS**

<span id="page-10-0"></span>A list of hostnames. [Django ALLOWED\\_HOSTS documentation](https://docs.djangoproject.com/en/dev/ref/settings/#allowed-hosts)

### **ADMINS**

<span id="page-12-0"></span>A list of tuples ("name", "email") of admins

### **STATIC\_ROOT**

<span id="page-14-0"></span>Absolute path where your static file are collected to when you call ./manage.py collectstatic

**CHAPTER 7**

**STATIC\_URL**

<span id="page-16-0"></span>Url where those files are available

### **DATABASES**

<span id="page-18-0"></span>You database config. Pypo is tested with PostgreSQL, but any django supported DB should be fine. [Django](https://docs.djangoproject.com/en/dev/ref/settings/#databases) [DATABASES documentation](https://docs.djangoproject.com/en/dev/ref/settings/#databases)

### **HAYSTACK\_CONNECTIONS**

<span id="page-20-0"></span>If you want to use something else than Whoosh (a pure python search index), you can configure the search backend here. [Django Haystack documentation](http://django-haystack.readthedocs.org/en/latest/settings.html#haystack-connections) It is recommended to switch to Elasticsearch for larger datasets:

#### HAYSTACK\_CONNECTIONS = {

'default': { 'ENGINE': 'haystack.backends.elasticsearch\_backend.ElasticsearchSearchEngine', 'URL': ['http://127.0.0.1:9200/'](http://127.0.0.1:9200/), 'INDEX\_NAME': 'pypo',

}

},

### **Readme Module**

<span id="page-22-2"></span><span id="page-22-0"></span>Everything except for configuration.

### <span id="page-22-1"></span>**10.1 Models**

class readme.models.**Item**(*\*args*, *\*\*kwargs*) Entry in the read-it-later-list

#### **created** = None param created Creating date of the item

**fetch\_article**()

#### Fetches a title and a readable\_article for the current url. It uses the scrapers module for this and only downloads the content.

#### **owner**

param owner Owning user

#### **readable\_article** = None

param readable\_article Processed content of the url

#### **safe\_article** = None

param safe\_article Escaped and stripped of tags

#### **tags** = <taggit.managers.\_TaggableManager object at 0x7f105ee91c50>

param tags User assigned tags

- **title** = None param title Page title
- **url** = None param url Page url

```
class readme.models.ItemTag(*args, **kwargs)
     ItemTag(id, name, slug)
```
class readme.models.**TaggedItem**(*\*args*, *\*\*kwargs*) TaggedItem(id, tag\_id, content\_object\_id)

#### class readme.models.**UserProfile**(*\*args*, *\*\*kwargs*)

UserProfile(user\_id, theme, can\_invite, new\_window, items\_per\_page, show\_excluded)

#### **id**

Just to tell the TaggableManager what the primary key of this model is

### <span id="page-23-1"></span><span id="page-23-0"></span>**10.2 Scrapers**

#### exception readme.scrapers.**ParserException**

Generic exception for parsers/scrapers. Indicates that a scraper cannot succeed.

readme.scrapers.**domain\_parser**(*domain*) Decorator to register a domain specific parser

#### Parameters domain – String

#### Returns function

readme.scrapers.**parse**(*item*, *content\_type*, *text=None*, *content=None*) Scrape info from an item

#### **Parameters**

- content\_type mime type
- text unicode text
- content byte string
- item Item

readme.scrapers.**parse\_github**(*item*, *content\_type*, *text*) Reads the readme of a repo if it can find one.

#### **Parameters**

- item ignored
- content\_type ignored
- text unicode text

Returns title, article

Raises ParserException raised of no readme is found

#### readme.scrapers.**parse\_web\_page**(*text*)

Generic wep page parser with readability. Used as a fallback.

Parameters text – unicode text

Returns title, article

Raises ParserException

# **About Pypo**

<span id="page-24-0"></span>Pypo is a self hosted bookmarking service like [Pocket.](http://www.getpocket.com) There also is a rudimentary android application and firefox extension to add and view the bookmarks.

It's main components are built with:

- Python 3
- Postgresql
- Django
- readability-lxml
- Whoosh
- django-haystack
- django-taggit
- tld
- South
- requests
- djangorestframework
- py.test
- bleach

# <span id="page-24-1"></span>**11.1 Documentation**

Full documentation can be found at [readthedocs](http://pypo.readthedocs.org/)

# <span id="page-24-2"></span>**11.2 Features**

- Adding links and fetch their summaries and titles
- Links can have multiple tags
- Search by title, url and tags
- Filter by tags

### <span id="page-25-0"></span>**11.3 Installation**

1. Create a virtualenv and

```
$ pip install -r requirements.txt
$ pip install -e .
```
- 2. Setup a postgresql db
- 3. You can overwrite the default settings by creating a settings\_local.py next to pypo/settings.py . Do not directly edit the settings.py.
- 4. Install js modules with bower

```
$ npm install -g bower
$ bower install
```
5. Install yuglify for js and css minifiy

\$ npm install -g yuglify

#### 6. Setup the database

```
$ ./manage.py syncdb
$ ./manage.py migrate
```
#### 7. Add a superuser

- \$ ./manage.py createsuperuser
	- 8. Host the application, see [Deploying Django with WSGI](https://docs.djangoproject.com/en/1.6/howto/deployment/wsgi/)
	- 9. Create normal users with the admin interface /admin

# <span id="page-25-1"></span>**11.4 Deploying**

There is a fab file you can customize to you liking. It creates a virtualenv, sets up the directory structure and checks your current local commit out on the target machine.

# <span id="page-25-2"></span>**11.5 Requirements status**

# <span id="page-25-3"></span>**11.6 License**

This project is licensed under the terms of the Apache License version 2. See COPYING.txt for details.

**CHAPTER 12**

**Indices and tables**

<span id="page-26-0"></span>• *genindex*

• *search*

Python Module Index

<span id="page-28-0"></span>r

readme.models, [19](#page-22-1) readme.scrapers, [20](#page-23-0)

#### Index

# C

created (readme.models.Item attribute), [19](#page-22-2)

### D

domain\_parser() (in module readme.scrapers), [20](#page-23-1)

### F

fetch\_article() (readme.models.Item method), [19](#page-22-2)

### I

id (readme.models.UserProfile attribute), [19](#page-22-2) Item (class in readme.models), [19](#page-22-2) ItemTag (class in readme.models), [19](#page-22-2)

# O

owner (readme.models.Item attribute), [19](#page-22-2)

# P

parse() (in module readme.scrapers), [20](#page-23-1) parse\_github() (in module readme.scrapers), [20](#page-23-1) parse\_web\_page() (in module readme.scrapers), [20](#page-23-1) ParserException, [20](#page-23-1)

# R

readable\_article (readme.models.Item attribute), [19](#page-22-2) readme.models (module), [19](#page-22-2) readme.scrapers (module), [20](#page-23-1)

# S

safe\_article (readme.models.Item attribute), [19](#page-22-2)

# T

TaggedItem (class in readme.models), [19](#page-22-2) tags (readme.models.Item attribute), [19](#page-22-2) title (readme.models.Item attribute), [19](#page-22-2)

### $\cup$

url (readme.models.Item attribute), [19](#page-22-2) UserProfile (class in readme.models), [19](#page-22-2)